# Section 5 Editing Cells

By the end of this Section you should be able to:

Edit Cells by Overtyping Edit Data in the Formula Bar Edit Data in a Cell Delete Cell Contents Use Undo and Redo

# Editing Cells

Changes can be made to cell contents in a variety of ways. The easiest way is to overtype one entry with another. When a cell entry is long or complicated small changes can be made either in the **Formula Bar** or in the cell itself.

#### **To edit a cell by overtyping**

- Click on the cell to be changed.
- Enter new data.
- Any time before  $\leq$ **Enter**> is pressed, the user may click on the **Cancel** button  $\geq$ , on the formula bar or press **<Esc>** which will cancel the new input, leaving the original entry unchanged.

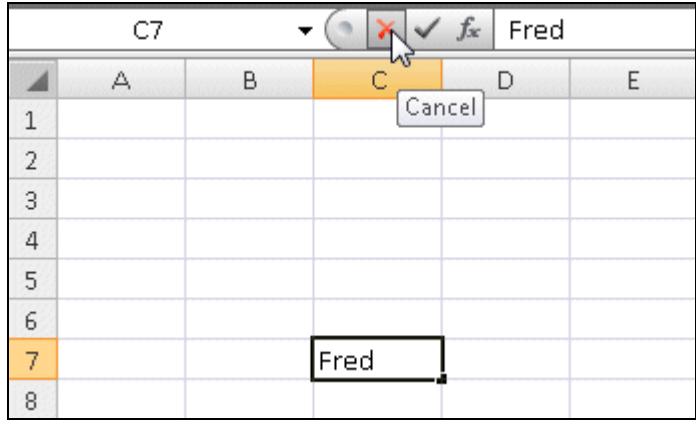

- Press **<Enter>**.
- After completing the cell entry the new information replaces the old.

## Editing in the Formula Bar

When a cell entry is long or complicated and only small changes are to be made, the changes are either made in the **Formula Bar** or in the cell itself (covered in the next exercise).

The following keys may then be used to move around and change the cell contents:

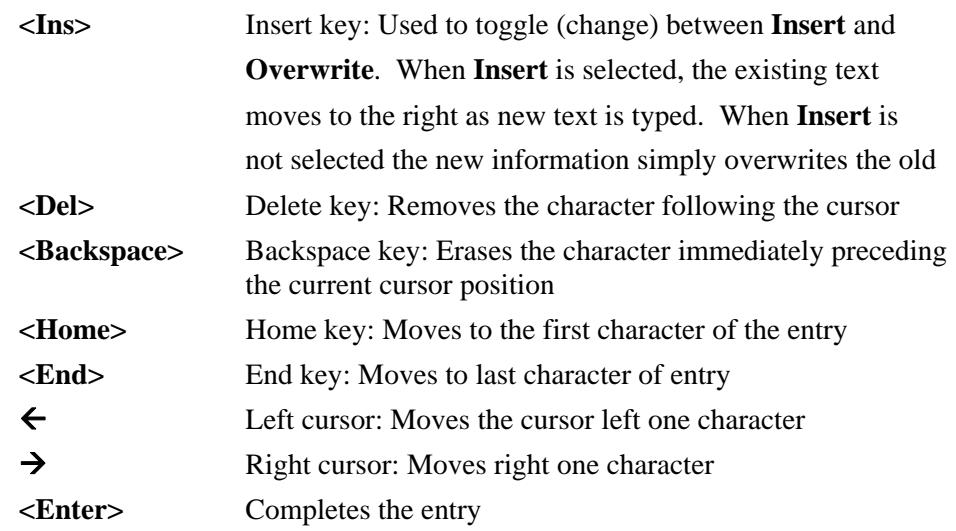

#### **To edit data in the Formula Bar**

• Click on the cell to edit and click in the contents in the **Formula Bar**.

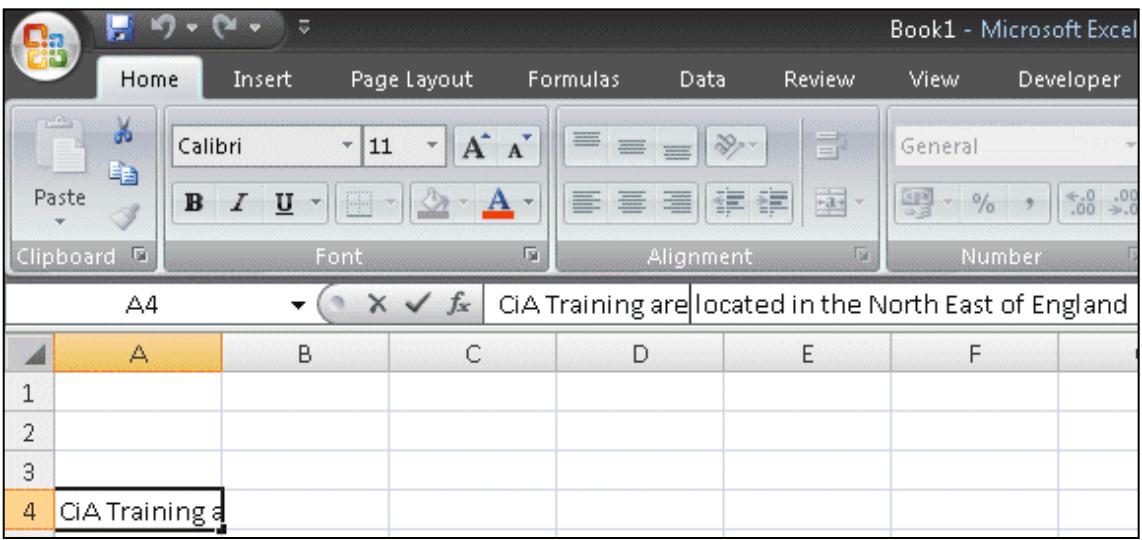

- The cursor can be moved around using the cursor movement keys and the <**Home>** and <**End>** keys.
- Make the required changes.
- To complete the entry press **<Enter>**. Cursor movement keys do not complete the entry after editing.

# In Cell Editing

As well as editing in the **Formula Bar**, text can be edited directly in a cell: **In Cell Editing**. A cursor is displayed in the cell and the usual movement keys can be used to edit in the cell.

#### **To edit in a cell**

- Place the cursor within the required cell.
- Double click to start **In-cell** editing.
- The same rules apply as with **Formula Bar** editing.

#### **Quick Tip**

Press <**F2**> to start **In Cell** editing. The cursor is placed at the end of the contents in the active cell.

• Any part of a cell's contents can be formatted, by clicking and dragging, during the edit process.

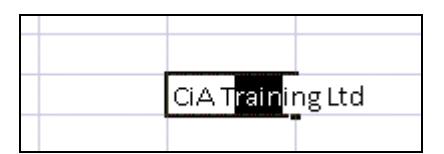

## Deleting Cell Contents

Cell contents are erased by using the keyboard or the Ribbon.

#### **To delete cell contents**

- Click on the required cell or highlight a group of cells.
- Click the **Clear** button,  $\boxed{2^x}$ , in the **Editing** group on the **Home** tab and select **Clear Contents**.

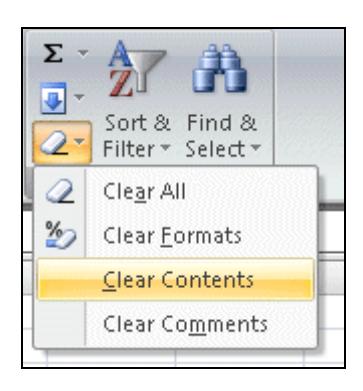

*Note: Selecting Clear All clears Contents, Formatting and Comments.* 

#### **Quick Tip**

The contents of a cell or range can be erased by pressing the <**Delete**> key.

### Undo and Redo

When editing a worksheet, the last change made can be **Undone** by using the **Undo** command. After undoing an action it can be **Redone** by using the **Redo** command.

#### **To use Undo and Redo**

• Click the **Undo** button, **PE**, on the **Quick Access Toolbar**, to reverse the last action.

*Note: The exact wording after Undo is dependent on the action that has just been carried out.* 

• After **Undoing** an action, it can be **Redone** by clicking the **Redo** button.

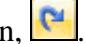

All actions that can be undone are stored in the **Undo** history. To use this:

• Click the drop down arrow next to the **Undo** button,

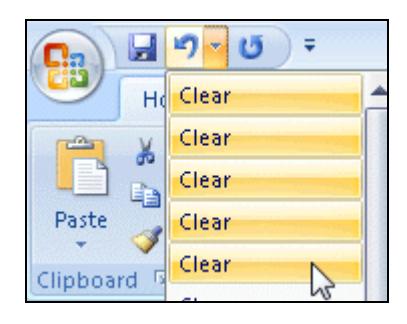

- Select the number of required **Undo** actions. This is done by dragging the pointer down over the actions and then releasing the mouse button.
	- *Note: Repeat, may be displayed next to Undo but this button changes to Redo after Undo has been used. When there is nothing to Redo it reverts to Repeat.*

# **Summary**

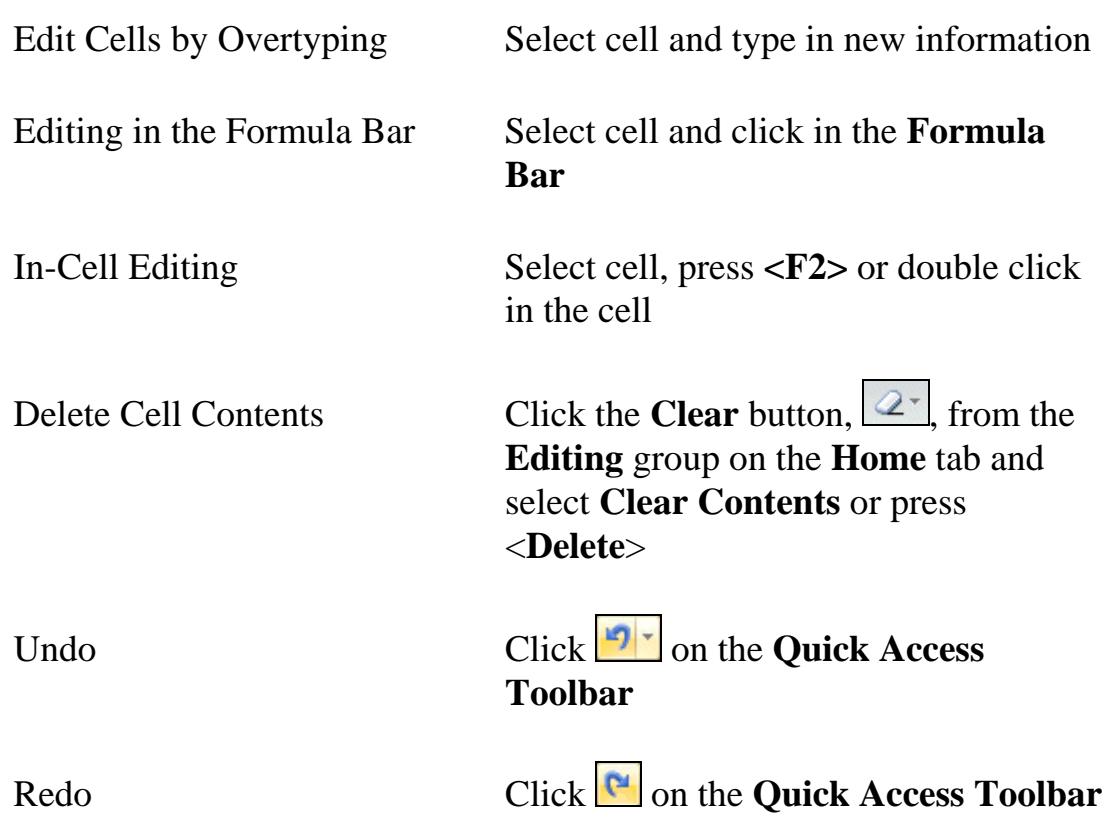